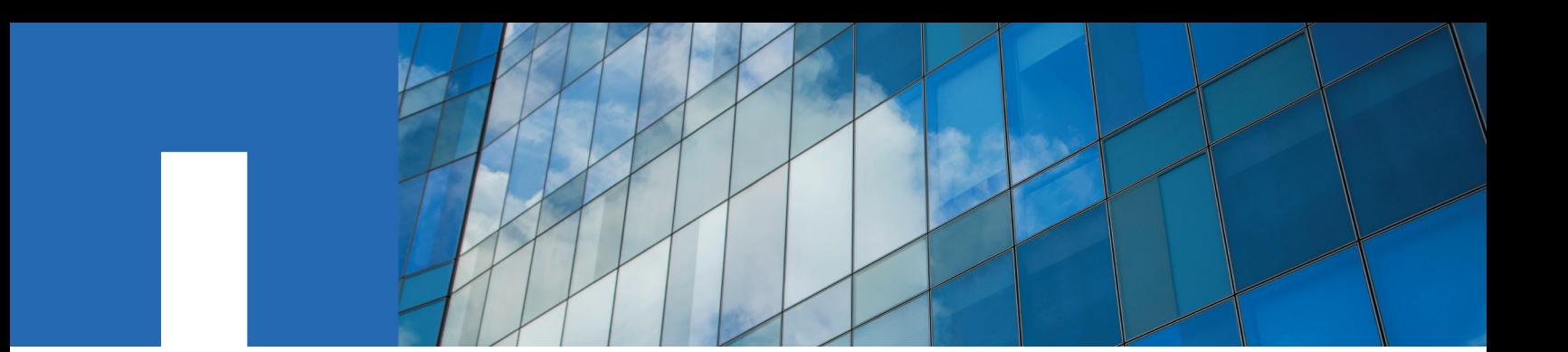

**ONTAP**® **9**

# **Cluster and SVM Peering Power Guide**

June 2021 | 215-12601\_2021-06\_en-us doccomments@netapp.com

Updated for ONTAP 9.9.1

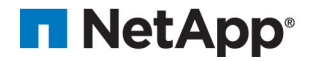

## **Contents**

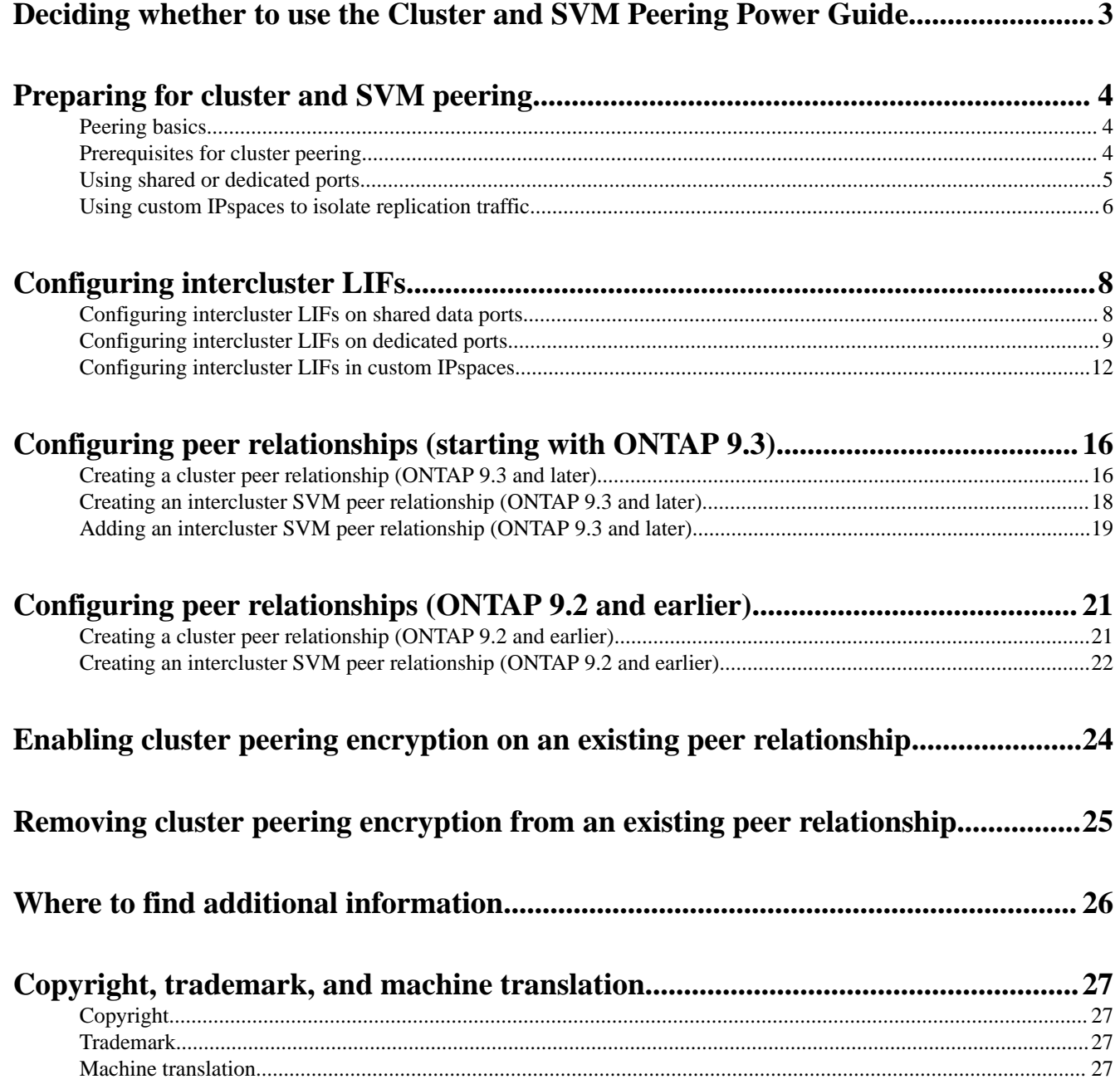

## <span id="page-2-0"></span>**Deciding whether to use the Cluster and SVM Peering Power Guide**

This guide describes how to create peer relationships between source and destination clusters and between source and destination storage virtual machines (SVMs). You must create peer relationships between these entities before you can replicate Snapshot copies using SnapMirror.

ONTAP 9.3 offers enhancements that simplify the way you configure peer relationships between clusters and SVMs. This guide describes the cluster and SVMs peering procedure for all ONTAP 9 versions. You should use the appropriate procedure for your version of ONTAP.

You should use this guide under the following circumstance:

• You want to use the command-line interface (CLI), not ONTAP System Manager or an automated scripting tool.

If you are creating peer relationships using System Manager, see the Cluster and SVM Peering Express Guide.

[Cluster and SVM peering express configuration](http://docs.netapp.com/ontap-9/topic/com.netapp.doc.exp-clus-peer/home.html)

If you require additional configuration or conceptual information, you should choose among the following documentation:

- ONTAP conceptual background [ONTAP concepts](https://docs.netapp.com/ontap-9/topic/com.netapp.doc.dot-cm-concepts/home.html)
- SnapMirror replication [Data protection](http://docs.netapp.com/ontap-9/topic/com.netapp.doc.pow-dap/home.html)
- Command reference [ONTAP 9 commands](http://docs.netapp.com/ontap-9/topic/com.netapp.doc.dot-cm-cmpr/GUID-5CB10C70-AC11-41C0-8C16-B4D0DF916E9B.html)
- Automation of management tasks [NetApp Documentation: OnCommand Workflow Automation \(current releases\)](http://mysupport.netapp.com/documentation/productlibrary/index.html?productID=61550)

## <span id="page-3-0"></span>**Preparing for cluster and SVM peering**

You must create *peer relationships* between source and destination clusters and between source and destination SVMs before you can replicate Snapshot copies using SnapMirror. A peer relationship defines network connections that enable clusters and SVMs to exchange data securely.

## **Peering basics**

Clusters and SVMs in peer relationships communicate over the intercluster network using intercluster logical interfaces (LIFs). An intercluster LIF is a LIF that supports the "interclustercore" network interface service and is typically created using the "default-intercluster" network interface service policy. You must create intercluster LIFs on every node in the clusters being peered.

Intercluster LIFs use routes that belong to the system SVM to which they are assigned. ONTAP automatically creates a system SVM for cluster-level communications within an IPspace.

Fan-out and cascade topologies are both supported. In a cascade topology, you need only create intercluster networks between the primary and secondary clusters and between the secondary and tertiary clusters. You need not create an intercluster network between the primary and the tertiary cluster.

**Note:** It is possible (but not advisable) for an administrator to remove the intercluster-core service from the default-intercluster service policy. If this occurs, LIFs created using "defaultintercluster" will not actually be intercluster LIFs. To confirm that the default-intercluster service policy contains the intercluster-core service, use the following command:

**network interface service-policy show -policy default-intercluster**

### **Prerequisites for cluster peering**

Before you set up cluster peering, you should confirm that the connectivity, port, IP address, subnet, firewall, and cluster-naming requirements are met.

#### **Connectivity requirements**

Every intercluster LIF on the local cluster must be able to communicate with every intercluster LIF on the remote cluster.

Although it is not required, it is typically simpler to configure the IP addresses used for intercluster LIFs in the same subnet. The IP addresses can reside in the same subnet as data LIFs, or in a different subnet. The subnet used in each cluster must meet the following requirements:

- The subnet must belong to the broadcast domain that contains the ports that are used for intercluster communication.
- The subnet must have enough IP addresses available to allocate to one intercluster LIF per node.

For example, in a six-node cluster, the subnet used for intercluster communication must have six available IP addresses.

Each node must have an intercluster LIF with an IP address on the intercluster network.

Intercluster LIFs can have an IPv4 address or an IPv6 address.

**Note:** ONTAP 9 enables you to migrate your peering networks from IPv4 to IPv6 by optionally allowing both protocols to be present simultaneously on the intercluster LIFs. In earlier releases, all intercluster relationships for an entire cluster were either IPv4 or IPv6. This meant that changing protocols was a potentially disruptive event.

#### <span id="page-4-0"></span>**Port requirements**

You can use dedicated ports for intercluster communication, or share ports used by the data network. Ports must meet the following requirements:

• All ports that are used to communicate with a given remote cluster must be in the same IPspace.

You can use multiple IPspaces to peer with multiple clusters. Pair-wise full-mesh connectivity is required only within an IPspace.

- The broadcast domain that is used for intercluster communication must include at least two ports per node so that intercluster communication can fail over from one port to another port. Ports added to a broadcast domain can be physical network ports, VLANs, or interface groups (ifgrps).
- All ports must be cabled.
- All ports must be in a healthy state.
- The MTU settings of the ports must be consistent.

#### **Firewall requirements**

Firewalls and the intercluster firewall policy must allow the following protocols:

- ICMP service
- TCP to the IP addresses of all the intercluster LIFs over the ports 10000, 11104, and 11105
- Bidirectional HTTPS between the intercluster LIFs

Although HTTPS is not required when you set up cluster peering using the CLI, HTTPS is required later if you use ONTAP System Manager to configure data protection.

The default **intercluster** firewall policy allows access through the HTTPS protocol and from all IP addresses (0.0.0.0/0). You can modify or replace the policy if necessary.

#### **Cluster requirements**

Clusters must meet the following requirements:

• A cluster cannot be in a peer relationship with more than 255 clusters.

### **Using shared or dedicated ports**

You can use dedicated ports for intercluster communication, or share ports used by the data network. In deciding whether to share ports, you need to consider network bandwidth, the replication interval, and port availability.

**Note:** You can share ports on one peered cluster while using dedicated ports on the other.

#### **Network bandwidth**

If you have a high-speed network, such as 10 GbE, you might have enough local LAN bandwidth to perform replication using the same 10 GbE ports used for data access.

Even then, you should compare your available WAN bandwidth to your LAN bandwidth. If the available WAN bandwidth is significantly less than 10 GbE, you might need to use dedicated ports.

**Tip:** The one exception to this rule might be when all or many nodes in the cluster replicate data, in which case bandwidth utilization is typically spread across nodes.

If you are not using dedicated ports, the maximum transmission unit (MTU) size of the replication network should typically be the same as the MTU size of the data network.

#### <span id="page-5-0"></span>**Replication interval**

If replication takes place in off-peak hours, you should be able to use data ports for replication even without a 10-GbE LAN connection.

If replication takes place during normal business hours, you need to consider the amount of data that will be replicated and whether it requires so much bandwidth that it could cause contention with data protocols. If network utilization by data protocols (SMB, NFS, iSCSI) is above 50%, you should use dedicated ports for intercluster communication, to allow for non-degraded performance if node failover occurs.

#### **Port availability**

If you determine that replication traffic is interfering with data traffic, you can migrate intercluster LIFs to any other intercluster-capable shared port on the same node.

You can also dedicate VLAN ports for replication. The bandwidth of the port is shared between all VLANs and the base port.

#### **Related tasks**

#### [Configuring intercluster LIFs on shared data ports](#page-7-0) on page 8

You can configure intercluster LIFs on ports shared with the data network. Doing so reduces the number of ports you need for intercluster networking.

#### [Configuring intercluster LIFs on dedicated ports](#page-8-0) on page 9

You can configure intercluster LIFs on dedicated ports. Doing so typically increases the available bandwidth for replication traffic.

### **Using custom IPspaces to isolate replication traffic**

You can use custom IPspaces to separate the interactions that a cluster has with its peers. Called designated intercluster connectivity, this configuration allows service providers to isolate replication traffic in multitenant environments.

Suppose, for example, that you want replication traffic between Cluster A and Cluster B to be separated from replication traffic between Cluster A and Cluster C. To accomplish this, you can create two IPspaces on Cluster A.

One IPspace contains the intercluster LIFs that you use to communicate with Cluster B. The other contains the intercluster LIFs that you use to communicate with Cluster C, as shown in the following illustration.

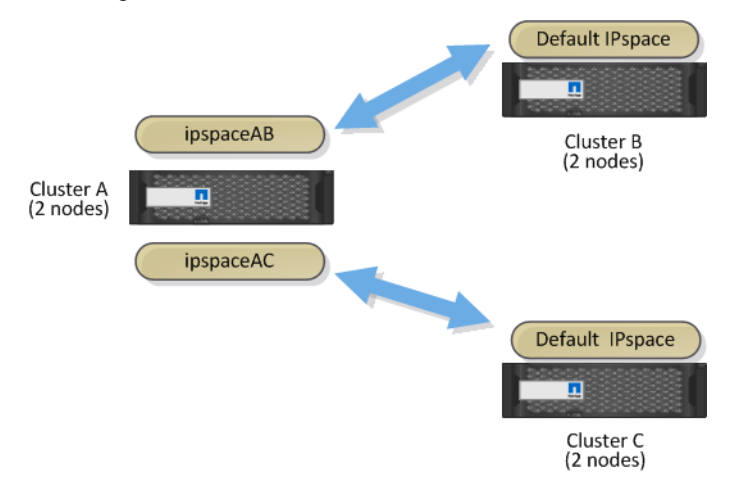

For custom IPspace configuration, see the Network Management Guide.

#### **Related tasks**

[Configuring intercluster LIFs in custom IPspaces](#page-11-0) on page 12 You can configure intercluster LIFs in custom IPspaces. Doing so allows you to isolate replication traffic in multitenant environments.

## <span id="page-7-0"></span>**Configuring intercluster LIFs**

You can use dedicated ports for intercluster communication, or share ports used by the data network. If you need to isolate replication traffic, you can configure intercluster LIFs in custom IPspaces.

#### **Related tasks**

#### Configuring intercluster LIFs on shared data ports on page 8

You can configure intercluster LIFs on ports shared with the data network. Doing so reduces the number of ports you need for intercluster networking.

[Configuring intercluster LIFs on dedicated ports](#page-8-0) on page 9

You can configure intercluster LIFs on dedicated ports. Doing so typically increases the available bandwidth for replication traffic.

[Configuring intercluster LIFs in custom IPspaces](#page-11-0) on page 12

You can configure intercluster LIFs in custom IPspaces. Doing so allows you to isolate replication traffic in multitenant environments.

### **Configuring intercluster LIFs on shared data ports**

You can configure intercluster LIFs on ports shared with the data network. Doing so reduces the number of ports you need for intercluster networking.

#### **Steps**

**1.** List the ports in the cluster:

**network port show**

For complete command syntax, see the man page.

The following example shows the network ports in **cluster01**:

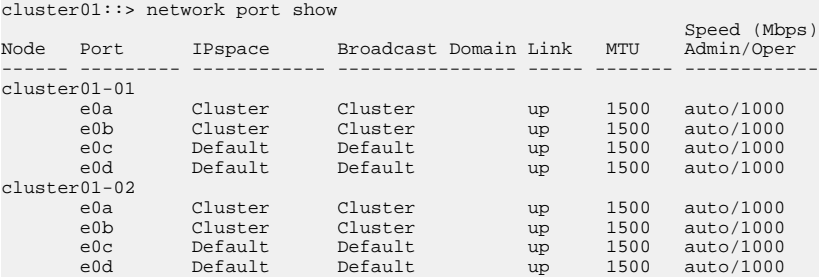

**2.** Create intercluster LIFs on the system SVM:

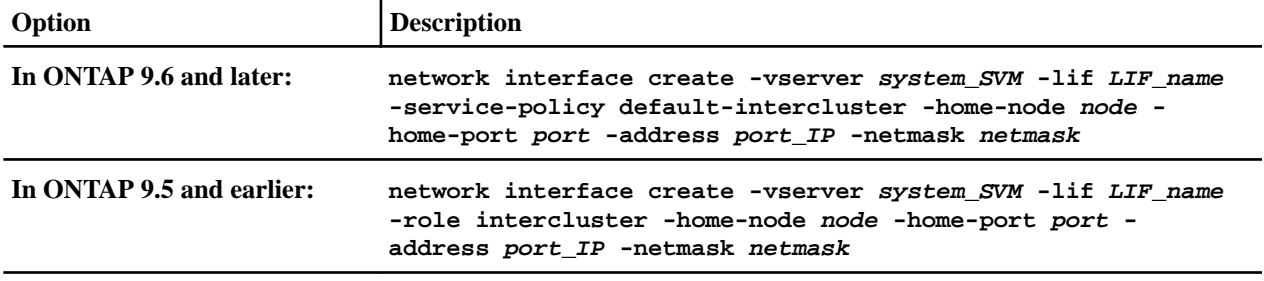

For complete command syntax, see the man page.

The following example creates intercluster LIFs **cluster01\_icl01** and **cluster01\_icl02**:

cluster01::> network interface create -vserver cluster01 -lif cluster01\_icl01 -service-

<span id="page-8-0"></span>policy default-intercluster -home-node cluster01-01 -home-port e0c -address 192.168.1.201 -netmask 255.255.255.0

cluster01::> network interface create -vserver cluster01 -lif cluster01\_icl02 -servicepolicy default-intercluster -home-node cluster01-02 -home-port e0c -address 192.168.1.202 -netmask 255.255.255.0

**3.** Verify that the intercluster LIFs were created:

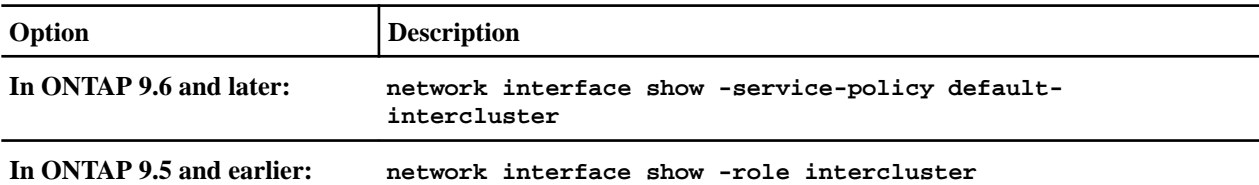

For complete command syntax, see the man page.

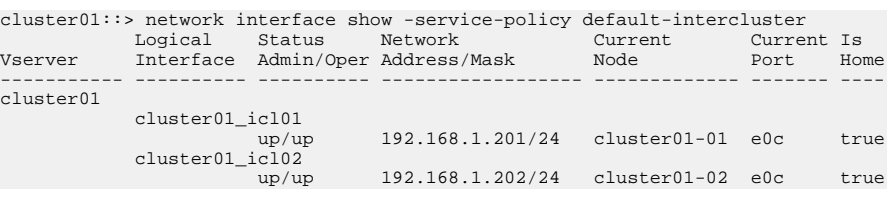

**4.** Verify that the intercluster LIFs are redundant:

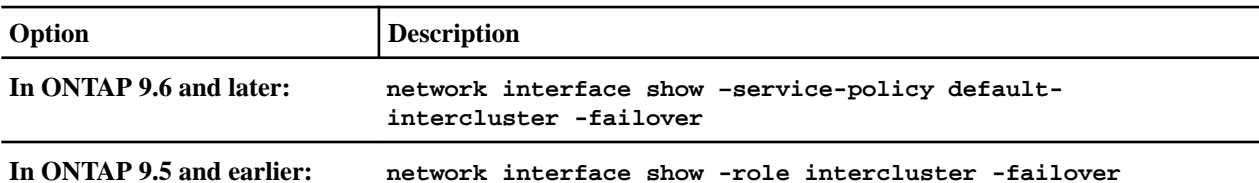

For complete command syntax, see the man page.

The following example shows that the intercluster LIFs **cluster01\_icl01** and **cluster01\_icl02** on the **e0c** port will fail over to the **e0d** port.

```
cluster01::> network interface show -service-policy default-intercluster –failover
 Logical Home Failover Failover
Vserver Interface Node:Port Policy Group
-------- --------------- --------------------- --------------- --------
cluster01
            cluster01_icl01 cluster01-01:e0c local-only 192.168.1.201/24
                                  Failover Targets: cluster01-01:e0c,<br>cluster01-01:e0d
cluster01_icl02 cluster01-02:e0c local-only 192.168.1.201/24<br>cluster01_icl02 cluster01-02:e0c local-only 192.168.1.201/24<br>Failover Targets: cluster01-02:e0d<br>cluster01-02:e0d
```
#### **Related concepts**

[Using shared or dedicated ports](#page-4-0) on page 5

You can use dedicated ports for intercluster communication, or share ports used by the data network. In deciding whether to share ports, you need to consider network bandwidth, the replication interval, and port availability.

### **Configuring intercluster LIFs on dedicated ports**

You can configure intercluster LIFs on dedicated ports. Doing so typically increases the available bandwidth for replication traffic.

#### **Steps**

**1.** List the ports in the cluster:

**network port show**

For complete command syntax, see the man page.

The following example shows the network ports in **cluster01**:

```
cluster01::> network port show
```
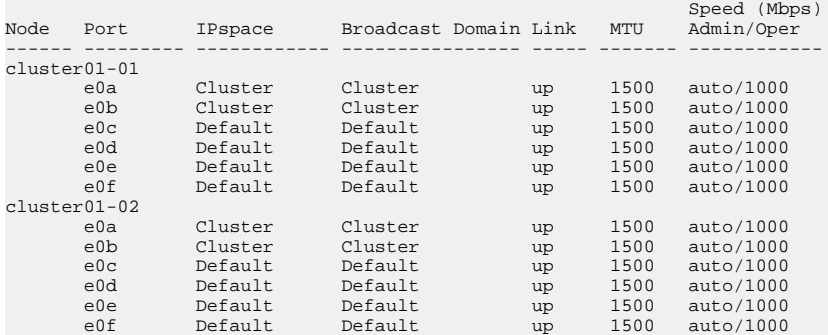

**2.** Determine which ports are available to dedicate to intercluster communication:

**network interface show -fields home-port,curr-port**

For complete command syntax, see the man page.

The following example shows that ports **e0e** and **e0f** have not been assigned LIFs:

```
cluster01::> network interface show -fields home-port,curr-port
                             versus nome<br>
home-port curr-port<br>
--------- -----
------- -------------------- --------- ---------
Cluster cluster01-01_clus1 e0a e0a
Cluster cluster01-01_clus2 e0b e0b
Cluster cluster01-02_clus1 e0a e0a
Cluster cluster01-02_clus2 e0b e0b
cluster01
            cluster_mgmt e0c e0c
cluster01
 cluster01-01_mgmt1 e0c e0c
cluster01
           --<br>cluster01-02 mgmt1 e0c e0c
```
**3.** Create a failover group for the dedicated ports:

```
network interface failover-groups create -vserver system_SVM -failover-group
failover_group -targets physical_or_logical_ports
```
The following example assigns ports **e0e** and **e0f** to the failover group **intercluster01** on the system SVM **cluster01**:

cluster01::> network interface failover-groups create -vserver cluster01 -failover-group intercluster01 -targets cluster01-01:e0e,cluster01-01:e0f,cluster01-02:e0e,cluster01-02:e0f

**4.** Verify that the failover group was created:

#### **network interface failover-groups show**

For complete command syntax, see the man page.

cluster01::> network interface failover-groups show Failover Targets ---------------- ---------------- -------------------------------------------- Cluster Cluster cluster01-01:e0a, cluster01-01:e0b, cluster01-02:e0a, cluster01-02:e0b cluster01 Default cluster01-01:e0c, cluster01-01:e0d, cluster01-02:e0c, cluster01-02:e0d, cluster01-01:e0e, cluster01-01:e0f cluster01-02:e0e, cluster01-02:e0f intercluster01 cluster01-01:e0e, cluster01-01:e0f cluster01-02:e0e, cluster01-02:e0f

**5.** Create intercluster LIFs on the system SVM and assign them to the failover group.

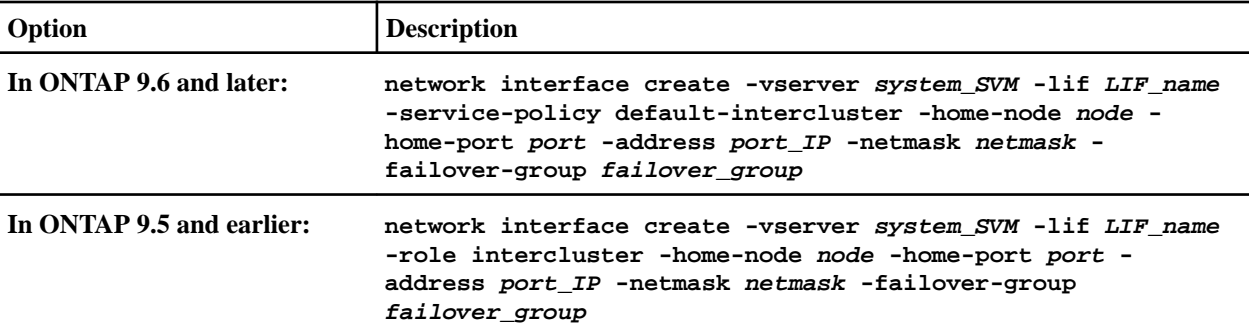

For complete command syntax, see the man page.

The following example creates intercluster LIFs **cluster01\_icl01** and **cluster01\_icl02** in the failover group **intercluster01**:

cluster01::> network interface create -vserver cluster01 -lif cluster01\_icl01 -service-<br>policy default-intercluster -home-node cluster01-01 -home-port e0e -address 192.168.1.201<br>-netmask 255.255.255.0 -failover-group inter

cluster01::> network interface create -vserver cluster01 -lif cluster01\_icl02 -service-policy default-intercluster -home-node cluster01-02 -home-port e0e -address 192.168.1.202 -netmask 255.255.255.0 -failover-group intercluster01

**6.** Verify that the intercluster LIFs were created:

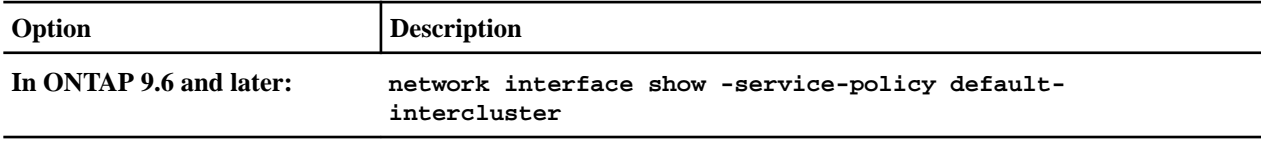

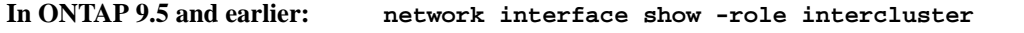

For complete command syntax, see the man page.

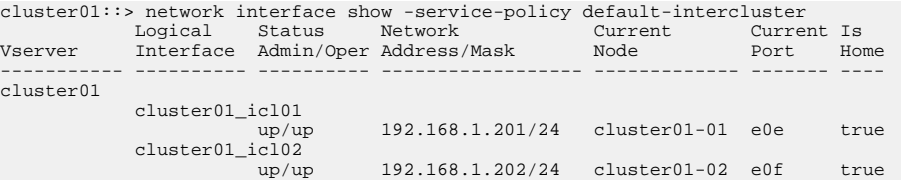

**7.** Verify that the intercluster LIFs are redundant:

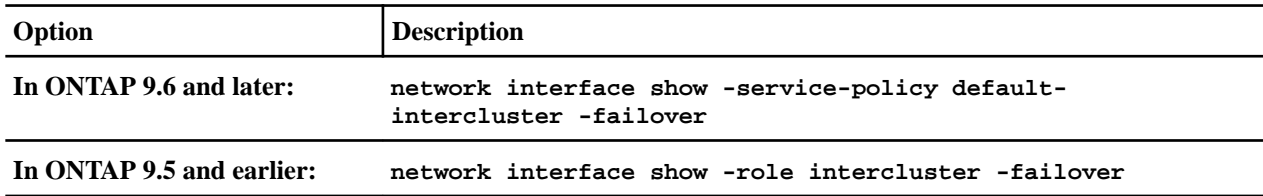

For complete command syntax, see the man page.

The following example shows that the intercluster LIFs **cluster01\_icl01** and **cluster01\_icl02** on the SVM **e0e** port will fail over to the **e0f** port.

cluster01::> network interface show -service-policy default-intercluster –failover Home Failover Failover<br>
Node:Port Policy Group nograd:<br>Vserver Interface -------- --------------- --------------------- --------------- ------- cluster01 cluster01\_icl01 cluster01-01:e0e local-only intercluster01 Failover Targets: cluster01-01:e0e, cluster01-01:e0f<br>cluster01\_icl02 cluster01-02:e0e local-only intercluster01<br>Failover Targets: cluster01-02:e0e, cluster01-02:e0f

#### <span id="page-11-0"></span>**Related concepts**

#### [Using shared or dedicated ports](#page-4-0) on page 5

You can use dedicated ports for intercluster communication, or share ports used by the data network. In deciding whether to share ports, you need to consider network bandwidth, the replication interval, and port availability.

### **Configuring intercluster LIFs in custom IPspaces**

You can configure intercluster LIFs in custom IPspaces. Doing so allows you to isolate replication traffic in multitenant environments.

#### **About this task**

**Note:** When you create a custom IPspace, the system creates a system storage virtual machine (SVM) to serve as a container for the system objects in that IPspace. You can use the new SVM as the container for any intercluster LIFs in the new IPspace. The new SVM has the same name as the custom IPspace.

#### **Steps**

**1.** List the ports in the cluster:

#### **network port show**

For complete command syntax, see the man page.

The following example shows the network ports in **cluster01**:

cluster01::> network port show

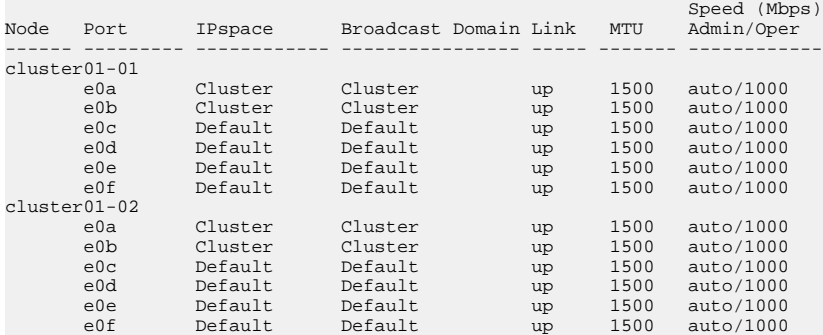

**2.** Create custom IPspaces on the cluster:

#### **network ipspace create -ipspace ipspace**

The following example creates the custom IPspace **ipspace-IC1**:

cluster01::> network ipspace create -ipspace ipspace-IC1

**3.** Determine which ports are available to dedicate to intercluster communication:

#### **network interface show -fields home-port,curr-port**

For complete command syntax, see the man page.

The following example shows that ports **e0e** and **e0f** have not been assigned LIFs:

cluster01::> network interface show -fields home-port,curr-port vserver lif home-port curr-port ------- -------------------- --------- --------- Cluster cluster01\_clus1 e0a e0a Cluster cluster01\_clus2 e0b e0b Cluster cluster02\_clus1 e0a e0a Cluster cluster02\_clus2 e0b e0b cluster01 cluster\_mgmt e0c e0c cluster01 --<br>cluster01-01 mgmt1 e0c e0c

cluster01 cluster01-02\_mgmt1 e0c e0c

**4.** Remove the available ports from the default broadcast domain:

#### **network port broadcast-domain remove-ports -broadcast-domain Default -ports ports**

A port cannot be in more than one broadcast domain at a time. For complete command syntax, see the man page.

The following example removes ports **e0e** and **e0f** from the default broadcast domain:

cluster01::> network port broadcast-domain remove-ports -broadcast-domain Default -ports cluster01-01:e0e,cluster01-01:e0f,cluster01-02:e0e,cluster01-02:e0f

**5.** Verify that the ports have been removed from the default broadcast domain:

#### **network port show**

For complete command syntax, see the man page.

The following example shows that ports **e0e** and **e0f** have been removed from the default broadcast domain:

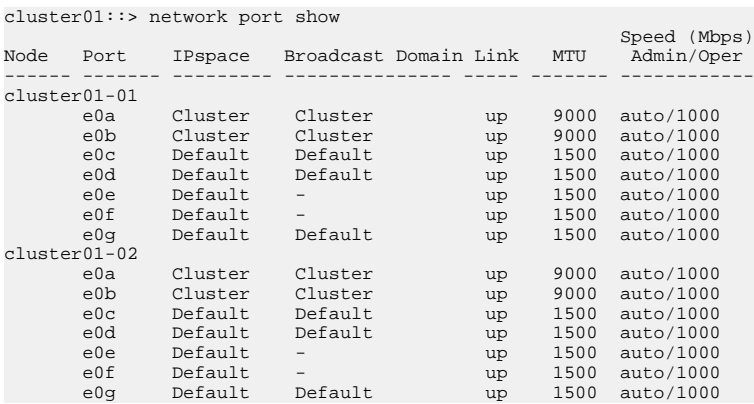

**6.** Create a broadcast domain in the custom IPspace:

**network port broadcast-domain create -ipspace ipspace -broadcast-domain broadcast\_domain -mtu MTU -ports ports**

The following example creates the broadcast domain **ipspace-IC1-bd** in the IPspace **ipspace-IC1**:

cluster01::> network port broadcast-domain create -ipspace ipspace-IC1 -broadcast-domain ipspace-IC1-bd -mtu 1500 -ports cluster01-01:e0e,cluster01-01:e0f, cluster01-02:e0e,cluster01-02:e0f

**7.** Verify that the broadcast domain was created:

#### **network port broadcast-domain show**

For complete command syntax, see the man page.

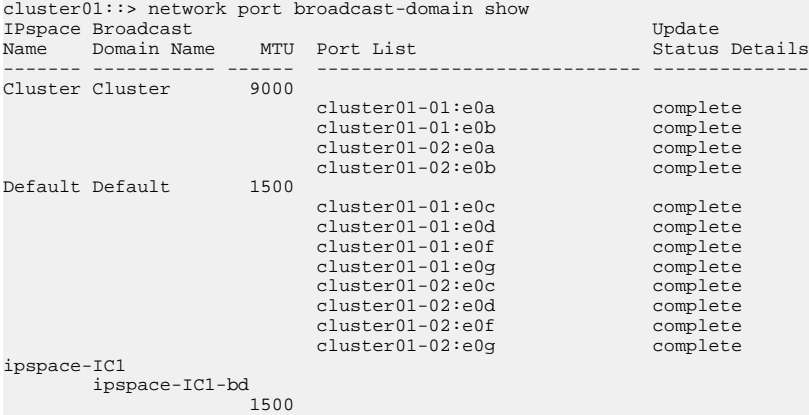

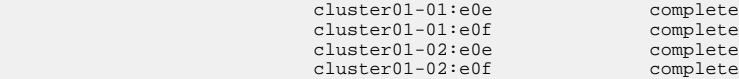

**8.** Create intercluster LIFs on the system SVM and assign them to the broadcast domain:

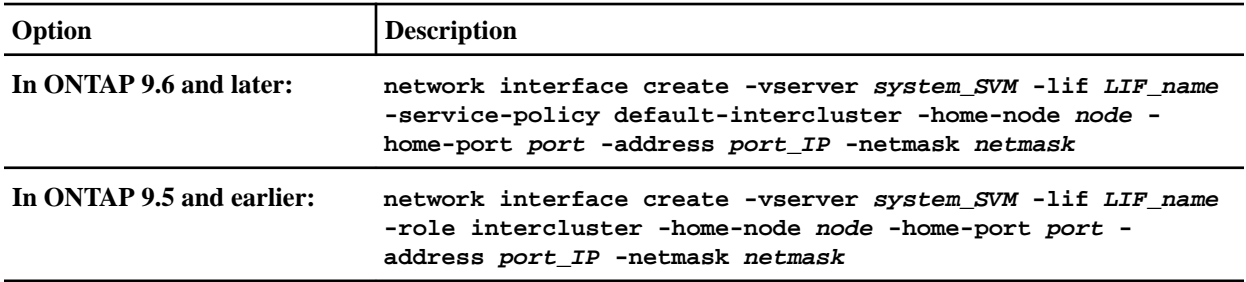

The LIF is created in the broadcast domain that the home port is assigned to. The broadcast domain has a default failover group with the same name as the broadcast domain. For complete command syntax, see the man page.

The following example creates intercluster LIFs **cluster01\_icl01** and

**cluster01\_icl02** in the broadcast domain **ipspace-IC1-bd**:

```
cluster01::> network interface create -vserver ipspace-IC1 -lif cluster01_icl01 -service-
policy default-intercluster -home-node cluster01-01 -home-port e0e -address 192.168.1.201 
-netmask 255.255.255.0
```
cluster01::> network interface create -vserver ipspace-IC1 -lif cluster01\_icl02 -service-policy default-intercluster -home-node cluster01-02 -home-port e0e -address 192.168.1.202 -netmask 255.255.255.0

**9.** Verify that the intercluster LIFs were created:

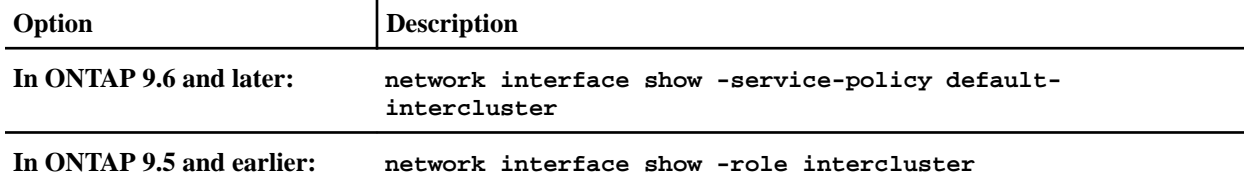

For complete command syntax, see the man page.

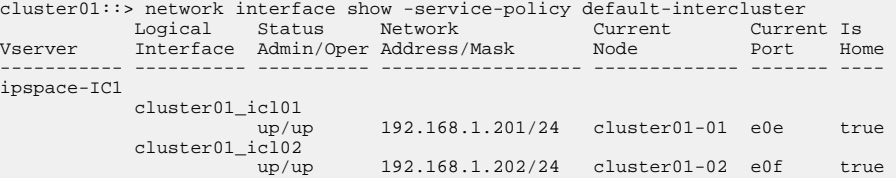

**10.** Verify that the intercluster LIFs are redundant:

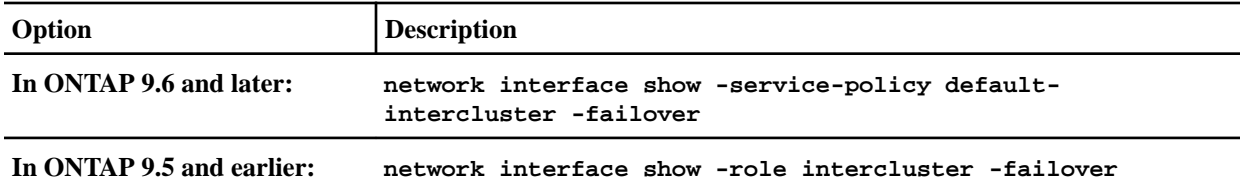

For complete command syntax, see the man page.

The following example shows that the intercluster LIFs **cluster01\_icl01** and **cluster01\_icl02** on the SVM **e0e** port fail over to the **e0f** port:

cluster01::> network interface show -service-policy default-intercluster –failover Logical Home Failove<br>
Interface Node:Port Policy Vserver Interface Mode:Port Policy Group

```
-------- --------------- --------------------- --------------- --------
ipspace-IC1
 cluster01_icl01 cluster01-01:e0e local-only intercluster01
 Failover Targets: cluster01-01:e0e,
 cluster01-01:e0f
 cluster01_icl02 cluster01-02:e0e local-only intercluster01
 Failover Targets: cluster01-02:e0e,
 cluster01-02:e0f
```
#### **Related concepts**

[Using custom IPspaces to isolate replication traffic](#page-5-0) on page 6

You can use custom IPspaces to separate the interactions that a cluster has with its peers. Called designated intercluster connectivity, this configuration allows service providers to isolate replication traffic in multitenant environments.

## <span id="page-15-0"></span>**Configuring peer relationships (starting with ONTAP 9.3)**

A peer relationship defines the network connections that enable clusters and SVMs to exchange data securely. ONTAP 9.3 simplifies the way that you configure peer relationships between clusters and between SVMs.

## **Creating a cluster peer relationship (ONTAP 9.3 and later)**

You can use the cluster peer create command to create a peer relationship between a local and remote cluster. After the peer relationship has been created, you can run cluster peer create on the remote cluster to authenticate it to the local cluster.

#### **Before you begin**

- You must have created intercluster LIFs on every node in the clusters that are being peered.
- The clusters must be running ONTAP 9.3.

#### **Steps**

**1.** On the destination cluster, create a peer relationship with the source cluster:

**cluster peer create -generate-passphrase -offer-expiration MM/DD/YYYY HH:MM:SS| 1...7days|1...168hours -peer-addrs peer\_LIF\_IPs -initial-allowed-vserver-peers svm\_name,..|\* -ipspace ipspace**

If you specify both -generate-passphrase and -peer-addrs, only the cluster whose intercluster LIFs are specified in -peer-addrs can use the generated password.

You can ignore the -ipspace option if you are not using a custom IPspace. For complete command syntax, see the man page.

If you are creating the peering relationship in ONTAP 9.6 or later and you do not want crosscluster peering communications to be encrypted, you must use the -encryption-protocolproposed none option to disable encryption.

The following example creates a cluster peer relationship with an unspecified remote cluster, and pre-authorizes peer relationships with SVMs **vs1** and **vs2** on the local cluster:

```
cluster02::> cluster peer create -generate-passphrase -offer-expiration 2days -initial-
allowed-vserver-peers vs1,vs2
```
 Passphrase: UCa+6lRVICXeL/gq1WrK7ShR Expiration Time: 6/7/2017 08:16:10 EST Initial Allowed Vserver Peers: vs1,vs2 Intercluster LIF IP: 192.140.112.101 Peer Cluster Name: Clus\_7ShR (temporary generated)

Warning: make a note of the passphrase - it cannot be displayed again.

The following example creates a cluster peer relationship with the remote cluster at intercluster LIF IP addresses 192.140.112.103 and 192.140.112.104, and pre-authorizes a peer relationship with any SVM on the local cluster:

```
cluster02::> cluster peer create -generate-passphrase -peer-addrs 
192.140.112.103,192.140.112.104 -offer-expiration 2days -initial-allowed-vserver-peers 
*
```
 Passphrase: UCa+6lRVICXeL/gq1WrK7ShR Expiration Time: 6/7/2017 08:16:10 EST

Cluster and SVM Peering Power Guide 17 Configuring peer relationships (starting with ONTAP 9.3)

```
 Initial Allowed Vserver Peers: vs1,vs2
           Intercluster LIF IP: 192.140.112.101,192.140.112.102
             Peer Cluster Name: Clus_7ShR (temporary generated)
```
Warning: make a note of the passphrase - it cannot be displayed again.

The following example creates a cluster peer relationship with an unspecified remote cluster, and pre-authorizes peer relationships with SVMs **vs1** and **vs2** on the local cluster:

```
cluster02::> cluster peer create -generate-passphrase -offer-expiration 2days -initial-
allowed-vserver-peers vs1,vs2
```

```
 Passphrase: UCa+6lRVICXeL/gq1WrK7ShR
               Expiration Time: 6/7/2017 08:16:10 EST
 Initial Allowed Vserver Peers: vs1,vs2
           Intercluster LIF IP: 192.140.112.101
             Peer Cluster Name: Clus_7ShR (temporary generated)
```
Warning: make a note of the passphrase - it cannot be displayed again.

**2.** On source cluster, authenticate the source cluster to the destination cluster:

```
cluster peer create -peer-addrs peer_LIF_IPs -ipspace ipspace
```
For complete command syntax, see the man page.

The following example authenticates the local cluster to the remote cluster at intercluster LIF IP addresses 192.140.112.101 and 192.140.112.102:

cluster01::> cluster peer create -peer-addrs 192.140.112.101,192.140.112.102

Notice: Use a generated passphrase or choose a passphrase of 8 or more characters. To ensure the authenticity of the peering relationship, use a phrase or sequence of characters that would be hard to guess.

Enter the passphrase: Confirm the passphrase:

Clusters cluster02 and cluster01 are peered.

Enter the passphrase for the peer relationship when prompted.

**3.** Verify that the cluster peer relationship was created:

#### **cluster peer show -instance**

cluster01::> cluster peer show -instance

 Peer Cluster Name: cluster02 Remote Intercluster Addresses: 192.140.112.101, 192.140.112.102 Availability of the Remote Cluster: Available Remote Cluster Name: cluster2 Active IP Addresses: 192.140.112.101, 192.140.112.102 Cluster Serial Number: 1-80-123456 Address Family of Relationship: ipv4 Authentication Status Administrative: no-authentication Authentication Status Operational: absent Last Update Time: 02/05 21:05:41 IPspace for the Relationship: Default

**4.** Check the connectivity and status of the nodes in the peer relationship:

#### <span id="page-17-0"></span>Cluster and SVM Peering Power Guide 18 Configuring peer relationships (starting with ONTAP 9.3)

#### **cluster peer health show**

```
cluster01::> cluster peer health show
Node cluster-Name Node-Name
          Ping-Status RDB-Health Cluster-Health Avail…
---------- --------------------------- --------- --------------- --------
cluster01-01
         cluster02 cluster02-01
          Data: interface_reachable
          ICMP: interface_reachable true true true true
                               cluster02-02
          Data: interface_reachable
          ICMP: interface_reachable true true true true
cluster01-02
          cluster02 cluster02-01
           Data: interface_reachable
          ICMP: interface_reachable true true true true
                               cluster02-02
          Data: interface reachable
          ICMP: interface_reachable true true true true
```
#### **Related tasks**

[Enabling cluster peering encryption on an existing peer relationship](#page-23-0) on page 24 Beginning with ONTAP 9.6, cluster peering encryption is enabled by default on all newly created cluster peering relationships. Cluster peering encryption uses a pre-shared key (PSK) and the Transport Security Layer (TLS) to secure cross-cluster peering communications. This adds an additional layer of security between the peered clusters.

### **Creating an intercluster SVM peer relationship (ONTAP 9.3 and later)**

You can use the vserver peer create command to create a peer relationship between SVMs on local and remote clusters.

#### **Before you begin**

- The source and destination clusters must be peered.
- The clusters must be running ONTAP 9.3.
- You must have "pre-authorized" peer relationships for the SVMs on the remote cluster. For more information, see *[Creating a cluster peer relationship \(ONTAP 9.3 and later\)](#page-15-0)* on page 16.

#### **About this task**

Previous releases of ONTAP let you authorize a peer relationship for only one SVM at a time. You needed to run the vserver peer accept command each time you authorized a pending SVM peer relationship.

Starting in ONTAP 9.3, you can "pre-authorize" peer relationships for multiple SVMs by listing the SVMs in the -initial-allowed-vserver option when you create a cluster peer relationship. For more information, see [Creating a cluster peer relationship \(ONTAP 9.3 and later\)](#page-15-0) on page 16.

#### **Steps**

**1.** On the data protection destination cluster, display the SVMs that are pre-authorized for peering:

#### **vserver peer permission show**

#### <span id="page-18-0"></span>Cluster and SVM Peering Power Guide 19

Configuring peer relationships (starting with ONTAP 9.3)

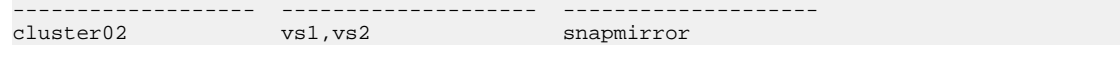

**2.** On the data protection source cluster, create a peer relationship to a pre-authorized SVM on the data protection destination cluster:

#### **vserver peer create -vserver local\_SVM -peer-vserver remote\_SVM**

For complete command syntax, see the man page.

The following example creates a peer relationship between the local SVM **pvs1** and the preauthorized remote SVM **vs1**:

cluster01::> vserver peer create -vserver pvs1 -peer-vserver vs1

**3.** Verify the SVM peer relationship:

#### **vserver peer show**

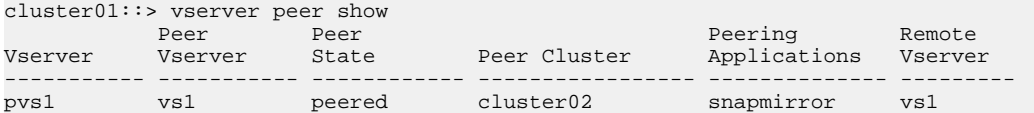

### **Adding an intercluster SVM peer relationship (ONTAP 9.3 and later)**

If you create an SVM after configuring a cluster peer relationship, you will need to add a peer relationship for the SVM manually. You can use the vserver peer create command to create a peer relationship between SVMs. After the peer relationship has been created, you can run vserver peer accept on the remote cluster to authorize the peer relationship.

#### **Before you begin**

The source and destination clusters must be peered.

#### **About this task**

You can create a peer relationships between SVMs in the same cluster for local data backup. For more information, see the vserver peer create man page.

Administrators occasionally use the vserver peer reject command to reject a proposed SVM peer relationship. If the relationship between SVMs is in the rejected state, you must delete the relationship before you can create a new one. For more information, see the vserver peer delete man page.

#### **Steps**

**1.** On the data protection source cluster, create a peer relationship with an SVM on the data protection destination cluster:

```
vserver peer create -vserver local_SVM -peer-vserver remote_SVM -applications
snapmirror|file-copy|lun-copy -peer-cluster remote_cluster
The following example creates a peer relationship between the local SVM pvs1 and the
remote SVM vs1
```
cluster01::> vserver peer create -vserver pvs1 -peer-vserver vs1 -applications snapmirror -peercluster cluster02

If the local and remote SVMs have the same names, you must use a local name to create the SVM peer relationship:

cluster01::> vserver peer create -vserver vs1 -peer-vserver vs1 -applications snapmirror -peer-cluster cluster01 -local-name cluster1vs1LocallyUniqueName

**2.** On the data protection source cluster, verify that the peer relationship has been initiated:

#### Cluster and SVM Peering Power Guide 20 Configuring peer relationships (starting with ONTAP 9.3)

#### **vserver peer show-all**

For complete command syntax, see the man page.

The following example shows that the peer relationship between SVM **pvs1** and SVM **vs1** has been initiated:

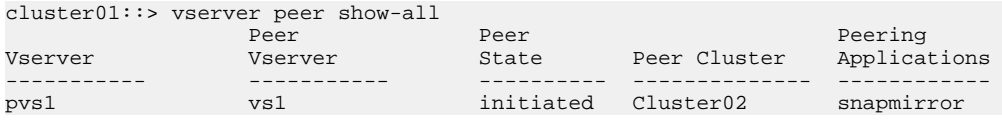

**3.** On the data protection destination cluster, display the pending SVM peer relationship:

#### **vserver peer show**

For complete command syntax, see the man page.

The following example lists the pending peer relationships for **cluster02**:

cluster02::> vserver peer show

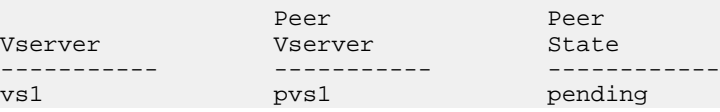

**4.** On the data protection destination cluster, authorize the pending peer relationship:

```
vserver peer accept -vserver local_SVM -peer-vserver remote_SVM
For complete command syntax, see the man page.
```
The following example authorizes the peer relationship between the local SVM **vs1** and the remote SVM **pvs1**:

cluster02::> vserver peer accept -vserver vs1 -peer-vserver pvs1

**5.** Verify the SVM peer relationship:

#### **vserver peer show**

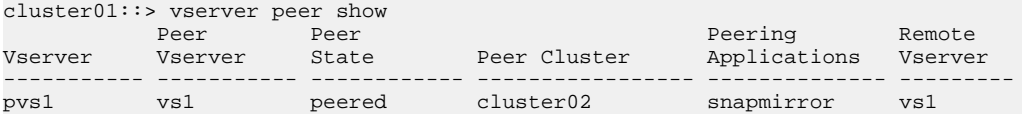

## <span id="page-20-0"></span>**Configuring peer relationships (ONTAP 9.2 and earlier)**

A peer relationship defines network connections that enable clusters and SVMs to exchange data securely. You must create a cluster peer relationship before you can create an SVM peer relationship.

## **Creating a cluster peer relationship (ONTAP 9.2 and earlier)**

You can use the cluster peer create command to initiate a request for a peering relationship between a local and remote cluster. After the peer relationship has been requested by the local cluster, you can run cluster peer create on the remote cluster to accept the relationship.

#### **Before you begin**

- You must have created intercluster LIFs on every node in the clusters being peered.
- The cluster administrators must have agreed on the passphrase each cluster will use to authenticate itself to the other.

#### **Steps**

**1.** On the data protection destination cluster, create a peer relationship with the data protection source cluster:

#### **cluster peer create -peer-addrs peer\_LIF\_IPs -ipspace ipspace**

You can ignore the -ipspace option if you are not using a custom IPspace. For complete command syntax, see the man page.

The following example creates a cluster peer relationship with the remote cluster at intercluster LIF IP addresses 192.168.2.201 and 192.168.2.202:

```
cluster02::> cluster peer create -peer-addrs 192.168.2.201,192.168.2.202
Enter the passphrase: 
Please enter the passphrase again:
```
Enter the passphrase for the peer relationship when prompted.

**2.** On the data protection source cluster, authenticate the source cluster to the destination cluster:

#### **cluster peer create -peer-addrs peer\_LIF\_IPs -ipspace ipspace**

For complete command syntax, see the man page.

The following example authenticates the local cluster to the remote cluster at intercluster LIF IP addresses 192.140.112.203 and 192.140.112.204:

```
cluster01::> cluster peer create -peer-addrs 192.168.2.203,192.168.2.204
Please confirm the passphrase: 
Please confirm the passphrase again:
```
Enter the passphrase for the peer relationship when prompted.

**3.** Verify that the cluster peer relationship was created:

#### **cluster peer show –instance**

For complete command syntax, see the man page.

```
cluster01::> cluster peer show –instance
Peer Cluster Name: cluster01
Remote Intercluster Addresses: 192.168.2.201,192.168.2.202
Availability: Available
Remote Cluster Name: cluster02
Active IP Addresses: 192.168.2.201,192.168.2.202
Cluster Serial Number: 1-80-000013
```
**4.** Check the connectivity and status of the nodes in the peer relationship:

#### **cluster peer health show**

For complete command syntax, see the man page.

#### <span id="page-21-0"></span>Cluster and SVM Peering Power Guide 22 Configuring peer relationships (ONTAP 9.2 and earlier)

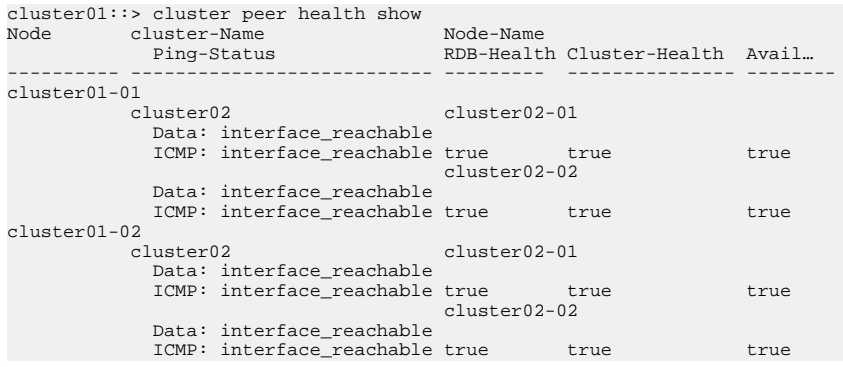

### **Creating an intercluster SVM peer relationship (ONTAP 9.2 and earlier)**

You can use the vserver peer create command to create a peer relationship between SVMs on local and remote clusters. After the peer relationship has been created, you can run vserver peer accept on the remote cluster to authorize the peer relationship.

#### **Before you begin**

The source and destination clusters must be peered.

#### **About this task**

You can create a peer relationships between SVMs in the same cluster for local data backup. For more information, see the vserver peer create man page.

Administrators occasionally use the vserver peer reject command to reject a proposed SVM peer relationship. If the relationship between SVMs is in the rejected state, you must delete the relationship before you can create a new one. For more information, see the vserver peer delete man page.

#### **Steps**

**1.** On the data protection source cluster, create a peer relationship with an SVM on the data protection destination cluster:

```
vserver peer create -vserver local_SVM -peer-vserver remote_SVM -applications
snapmirror|file-copy|lun-copy -peer-cluster remote_cluster
The following example creates a peer relationship between the local SVM pvs1 and the
remote SVM vs1
```

```
cluster01::> vserver peer create -vserver pvs1 -peer-vserver vs1 -applications snapmirror -peer-
cluster cluster02
```
If the local and remote SVMs have the same names, you must use a local name to create the SVM peer relationship:

```
cluster01::> vserver peer create -vserver vs1 -peer-vserver 
vs1 -applications snapmirror -peer-cluster cluster01 
-local-name cluster1vs1LocallyUniqueName
```
**2.** On the data protection source cluster, verify that the peer relationship has been initiated:

#### **vserver peer show-all**

For complete command syntax, see the man page.

The following example shows that the peer relationship between SVM **pvs1** and SVM **vs1** has been initiated:

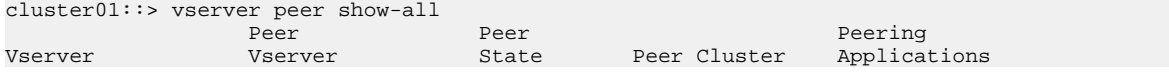

----------- ----------- ---------- -------------- ----------- pvs1 vs1 initiated Cluster02 snapmirror

**3.** On the data protection destination cluster, display the pending SVM peer relationship:

#### **vserver peer show**

For complete command syntax, see the man page.

The following example lists the pending peer relationships for **cluster02**:

cluster02::> vserver peer show

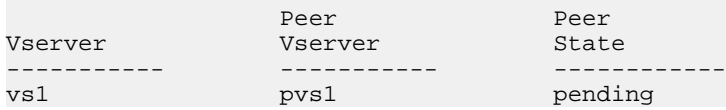

**4.** On the data protection destination cluster, authorize the pending peer relationship:

#### **vserver peer accept -vserver local\_SVM -peer-vserver remote\_SVM**

For complete command syntax, see the man page.

The following example authorizes the peer relationship between the local SVM **vs1** and the remote SVM **pvs1**:

cluster02::> vserver peer accept -vserver vs1 -peer-vserver pvs1

**5.** Verify the SVM peer relationship:

#### **vserver peer show**

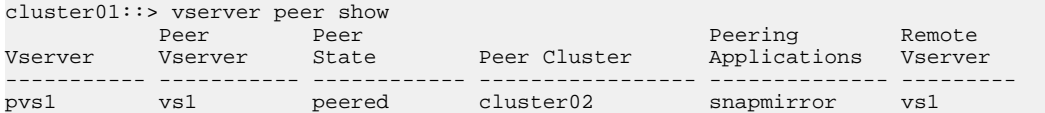

## <span id="page-23-0"></span>**Enabling cluster peering encryption on an existing peer relationship**

Beginning with ONTAP 9.6, cluster peering encryption is enabled by default on all newly created cluster peering relationships. Cluster peering encryption uses a pre-shared key (PSK) and the Transport Security Layer (TLS) to secure cross-cluster peering communications. This adds an additional layer of security between the peered clusters.

#### **About this task**

Cluster peering encryption must be enabled manually for peering relationship created prior to upgrading to ONTAP 9.6. Cluster peering encryption is not available for clusters running ONTAP 9.5 or earlier. Therefore, both clusters in the peering relationship must be running ONTAP 9.6 in order to enable cluster peering encryption.

#### **Steps**

**1.** On the destination cluster, enable encryption for communications with the source cluster:

```
cluster peer modify source_cluster -auth-status-admin use-authentication -encryption
tls-psk
```
- **2.** When prompted enter a passphrase.
- **3.** On the data protection source cluster, enable encryption for communication with the data protection destination cluster:

**cluster peer modify data\_protection\_destination\_cluster -auth-status-admin useauthentication -encryption tls-psk**

**4.** When prompted, enter the same passphrase entered on the destination cluster.

## <span id="page-24-0"></span>**Removing cluster peering encryption from an existing peer relationship**

By default, cluster peering encryption is enabled on all peer relationships created in ONTAP 9.6 or later. If you do not want to use encryption for cross-cluster peering communications, you can disable it.

#### **Steps**

- **1.** On the destination cluster, modify communications with the source cluster to discontinue use of cluster peering encryption :
	- To remove encryption, but maintain authentication enter:
		- **cluster peer modify source\_cluster -auth-status-admin use-authentication -encryption none**
	- To remove encryption and authentication, enter:

**cluster peer modify source\_cluster -auth-status no-authentication**

- **2.** When prompted enter a passphrase.
- **3.** On the source cluster, disable encryption for communication with the destination cluster:
	- To remove encryption, but maintain authentication enter:

**cluster peer modify destination\_cluster -auth-status-admin use-authentication encrypt none**

• To remove encryption and authentication, enter:

**cluster peer modify destination\_cluster -auth-status no-authentication**

**4.** When prompted, enter the same passphrase entered on the destination cluster.

## <span id="page-25-0"></span>**Where to find additional information**

You can learn more about tasks related to cluster and SVM peering in NetApp's extensive documentation library.

• [ONTAP concepts](https://docs.netapp.com/ontap-9/topic/com.netapp.doc.dot-cm-concepts/home.html)

Describes the concepts that inform ONTAP data management software, including data protection and transfer.

- [Data protection](http://docs.netapp.com/ontap-9/topic/com.netapp.doc.pow-dap/home.html) Describes how to use the ONTAP CLI to perform SnapMirror replication.
- [Cluster management using System Manager](https://docs.netapp.com/ontap-9/topic/com.netapp.doc.onc-sm-help/GUID-DF04A607-30B0-4B98-99C8-CB065C64E670.html) Describes how to use ONTAP System Managerto perform SnapMirror replication.
- [Volume disaster recovery express preparation](https://docs.netapp.com/ontap-9/topic/com.netapp.doc.exp-sm-ic-cg/home.html) Describes how to use ONTAP System Managerto quickly configure a destination volume for disaster recovery.
- [Volume disaster recovery express preparation](https://docs.netapp.com/ontap-9/topic/com.netapp.doc.exp-sm-ic-cg/home.html) Describes how to use ONTAP System Managerto quickly recover a destination volume after a disaster.
- [Volume express backup using SnapVault](https://docs.netapp.com/ontap-9/topic/com.netapp.doc.exp-buvault/home.html) Describes how to use ONTAP System Managerto quickly configure a SnapVault relationship between volumes.
- [Volume restore express management using SnapVault](https://docs.netapp.com/ontap-9/topic/com.netapp.doc.exp-buvault-restore/home.html) Describes how to use ONTAP System Managerto quickly restore files from a destination volume in a SnapVault relationship.
- [Archive and compliance using SnapLock technology](https://docs.netapp.com/ontap-9/topic/com.netapp.doc.pow-arch-con/home.html) Describes how to replicate WORM files in a SnapLock volume.

## <span id="page-26-0"></span>**Copyright, trademark, and machine translation**

## **Copyright**

Copyright © 2021 NetApp, Inc. All rights reserved. Printed in the U.S.

No part of this document covered by copyright may be reproduced in any form or by any means graphic, electronic, or mechanical, including photocopying, recording, taping, or storage in an electronic retrieval system—without prior written permission of the copyright owner.

Software derived from copyrighted NetApp material is subject to the following license and disclaimer:

THIS SOFTWARE IS PROVIDED BY NETAPP "AS IS" AND WITHOUT ANY EXPRESS OR IMPLIED WARRANTIES, INCLUDING, BUT NOT LIMITED TO, THE IMPLIED WARRANTIES OF MERCHANTABILITY AND FITNESS FOR A PARTICULAR PURPOSE, WHICH ARE HEREBY DISCLAIMED. IN NO EVENT SHALL NETAPP BE LIABLE FOR ANY DIRECT, INDIRECT, INCIDENTAL, SPECIAL, EXEMPLARY, OR CONSEQUENTIAL DAMAGES (INCLUDING, BUT NOT LIMITED TO, PROCUREMENT OF SUBSTITUTE GOODS OR SERVICES; LOSS OF USE, DATA, OR PROFITS; OR BUSINESS INTERRUPTION) HOWEVER CAUSED AND ON ANY THEORY OF LIABILITY, WHETHER IN CONTRACT, STRICT LIABILITY, OR TORT (INCLUDING NEGLIGENCE OR OTHERWISE) ARISING IN ANY WAY OUT OF THE USE OF THIS SOFTWARE, EVEN IF ADVISED OF THE POSSIBILITY OF SUCH DAMAGE.

NetApp reserves the right to change any products described herein at any time, and without notice. NetApp assumes no responsibility or liability arising from the use of products described herein, except as expressly agreed to in writing by NetApp. The use or purchase of this product does not convey a license under any patent rights, trademark rights, or any other intellectual property rights of NetApp.

The product described in this manual may be protected by one or more U.S. patents, foreign patents, or pending applications.

Data contained herein pertains to a commercial item (as defined in FAR 2.101) and is proprietary to NetApp, Inc. The U.S. Government has a non-exclusive, non-transferrable, non-sublicensable, worldwide, limited irrevocable license to use the Data only in connection with and in support of the U.S. Government contract under which the Data was delivered. Except as provided herein, the Data may not be used, disclosed, reproduced, modified, performed, or displayed without the prior written approval of NetApp, Inc. United States Government license rights for the Department of Defense are limited to those rights identified in DFARS clause 252.227-7015(b).

## **Trademark**

NETAPP, the NETAPP logo, and the marks listed on the NetApp Trademarks page are trademarks of NetApp, Inc. Other company and product names may be trademarks of their respective owners.

<https://www.netapp.com/company/legal/trademarks/>

### **Machine translation**

See important information about localized content at netapp.com.

<https://www.netapp.com/company/legal/machine-translation/>